## ●Android スマートフォンで WiFi 接続して動画が再生できない場合の解決方法

表題の件に関して、以下を参照に「モバイル通信を OFF に設定」か「機内モードを ON に設定」の何れかの方法をご使用ください。 ※本資料は「Galaxy S7」の画面を引用しています。表記・設定の名称については機種ごとに異なりますのでご了承ください。

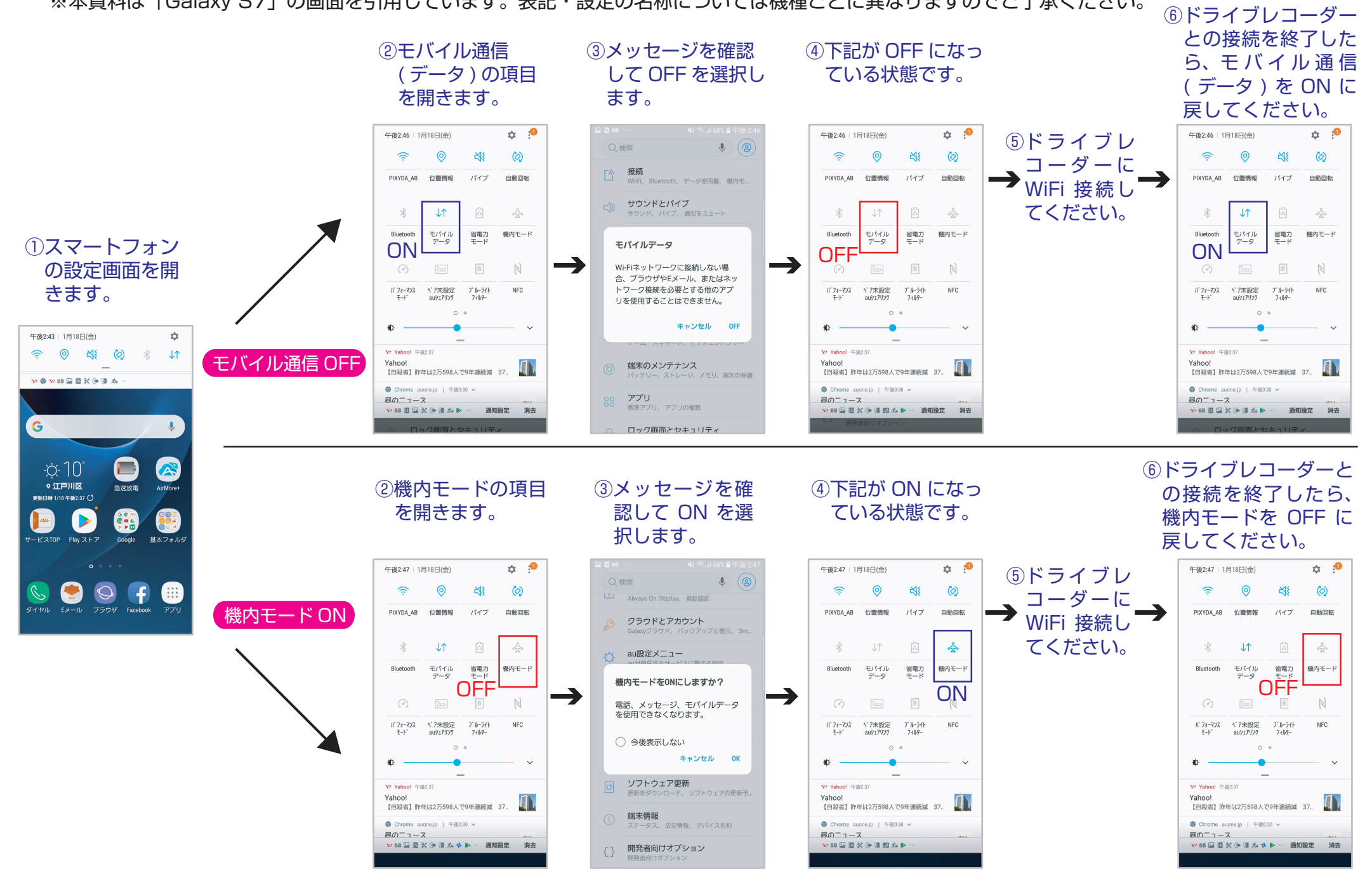